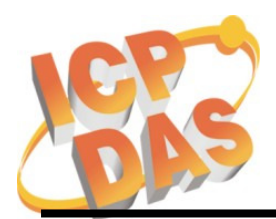

Address: No. 111, Kuangfu N. Rd., Hukou Shiang, Hsinchu, Taiwan 303, R.O.C Phone: +886-3-5973366 Fax: +886-3-5973733

 $\overline{a}$ 

# **Diagnostic the un-bootable WinCon (Using the Debug Port)**

**Issued Products:** W-8x3x Series and W-8x4x Series

**When to use?** When the OS image can not be updated by using the EShell via the Ethernet, you can use the PC to connect the Debug Port of the WinCon to display information of the progress of downloading OS image. And then you will know whether the problem is caused by the hardware issue or not.

**Tool preparing:** One RS-232 cable for the Debug Port.

- Debug Port configuration: baudrate =  $38400$  bps, data =  $8$ , N, 1, flow control = none.
- Debug Port location:

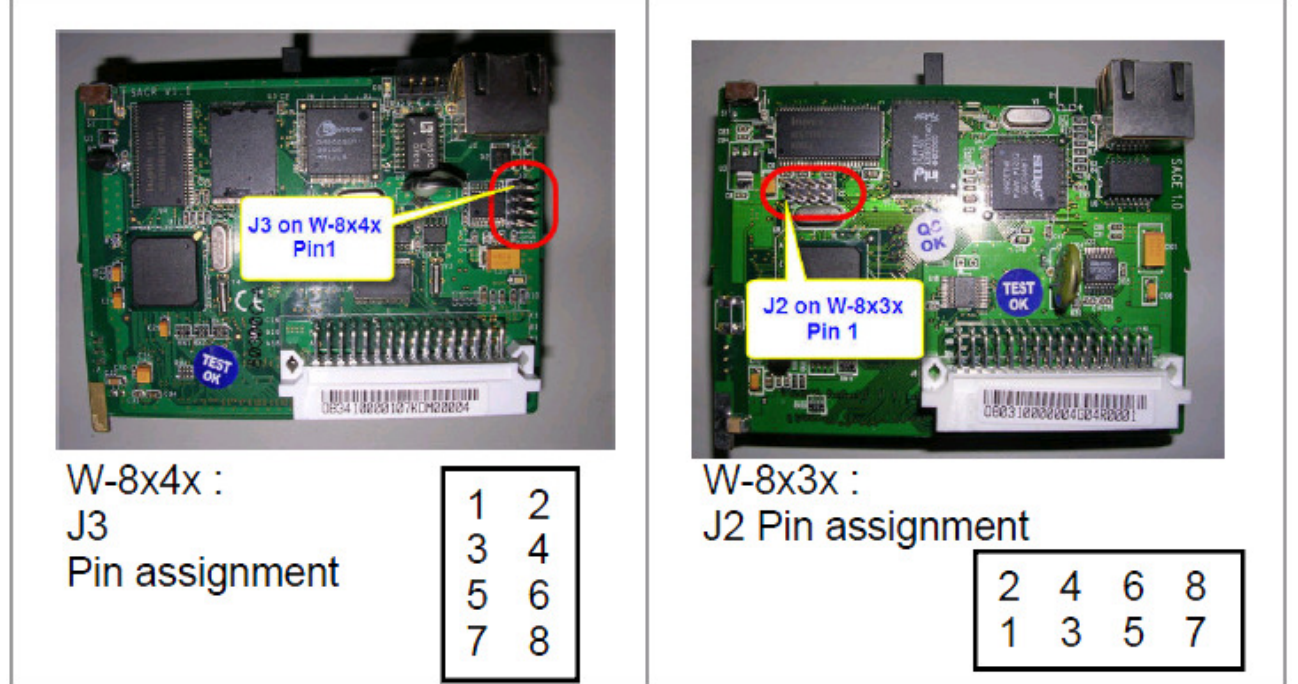

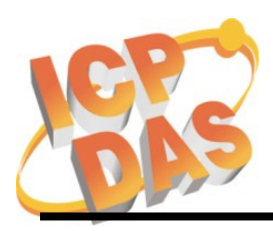

Address: No. 111, Kuangfu N. Rd., Hukou Shiang, Hsinchu, Taiwan 303, R.O.C Phone: +886-3-5973366 Fax: +886-3-5973733

 $\overline{a}$ 

## Wiring of the Debug Port and the PC

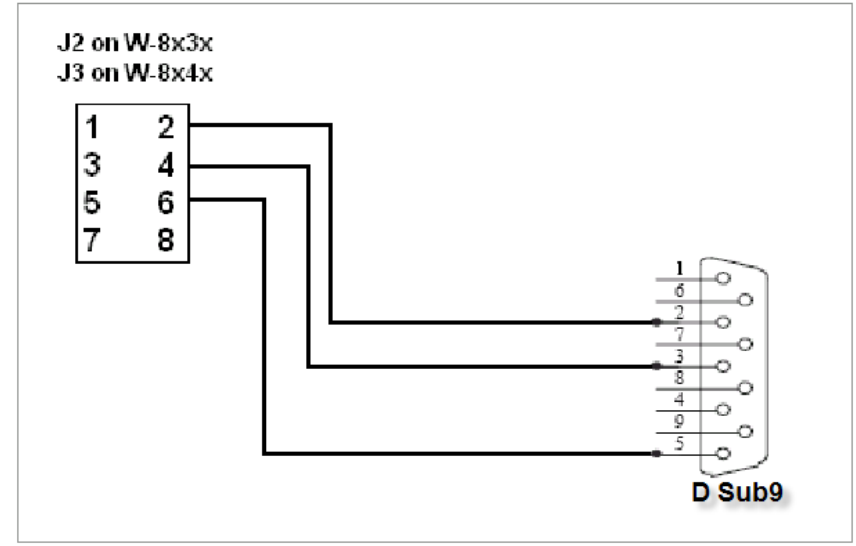

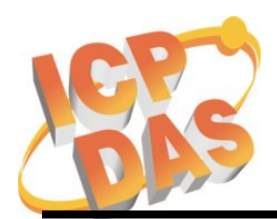

Address: No. 111, Kuangfu N. Rd., Hukou Shiang, Hsinchu, Taiwan 303, R.O.C Phone: +886-3-5973366 Fax: +886-3-5973733

 $\overline{a}$ 

## **Get the debug messages**

- 1. Run the Hyper Terminal
	- **Note: Make sure the debug cable is connected to the COM1 of the PC.**
	- **Note: If a query message pops up for location information, give a location code and then click "ok" twice.**

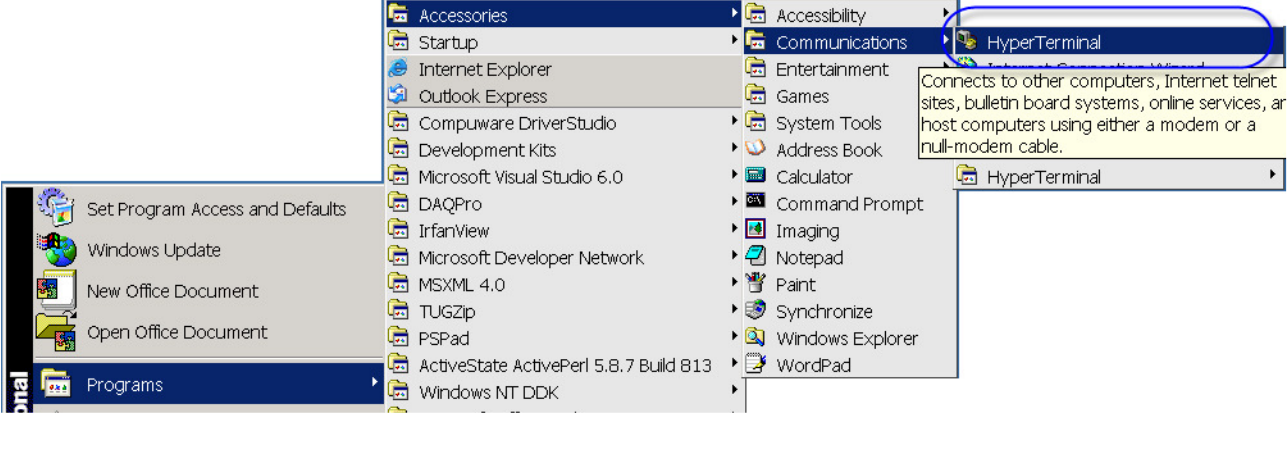

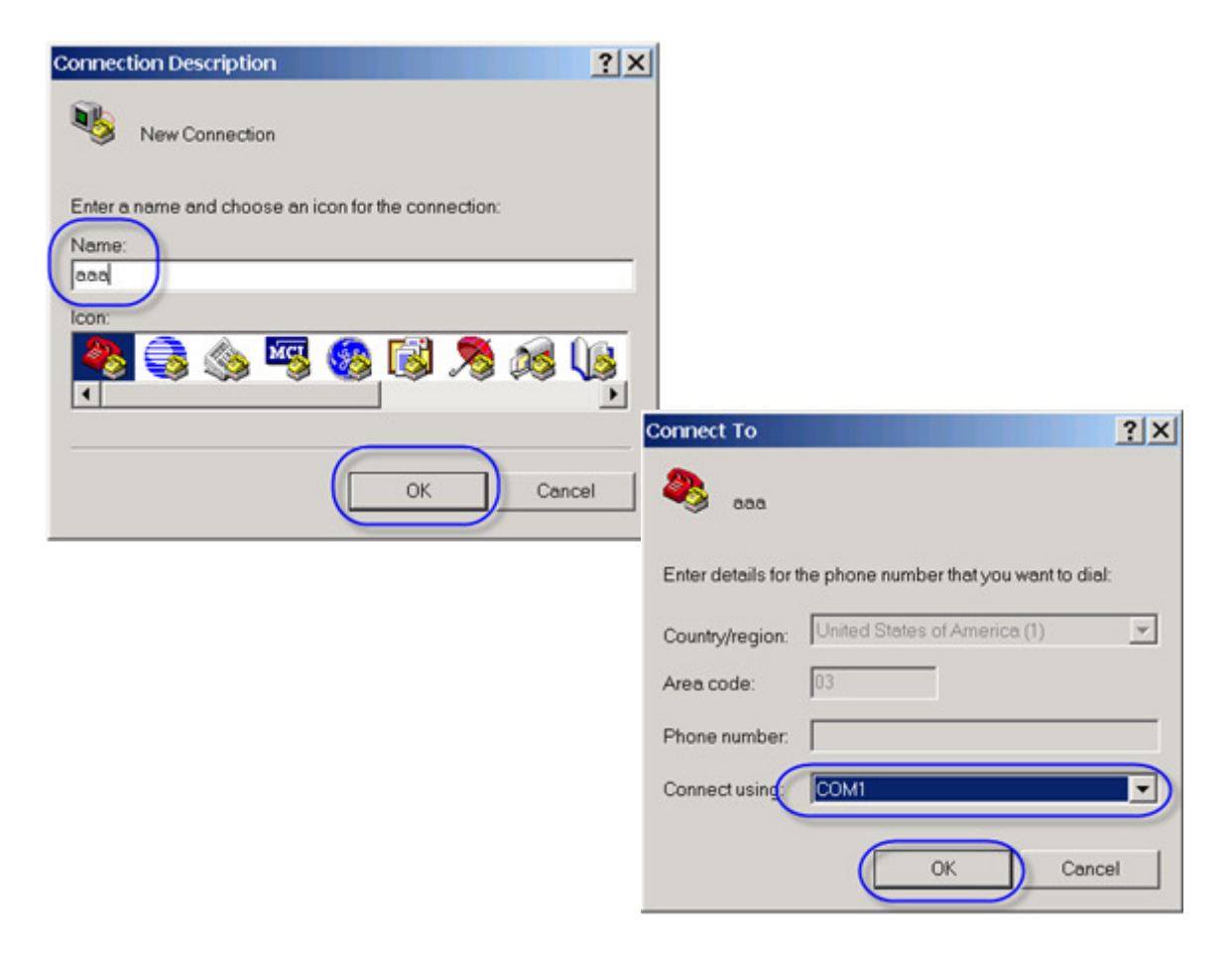

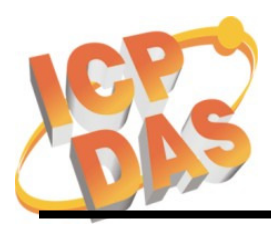

Address: No. 111, Kuangfu N. Rd., Hukou Shiang, Hsinchu, Taiwan 303, R.O.C Phone: +886-3-5973366 Fax: +886-3-5973733

 $\overline{a}$ 

## **2.** Configure the COM1 as following

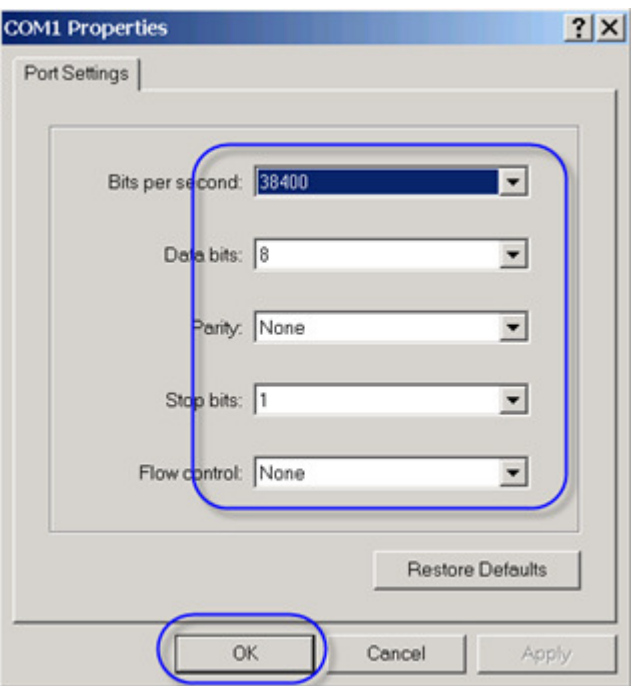

3. Connect the Ethernet cables and the debug cable, and then power on the WinCon to begin to get the debug messages.

Please refer to appendix A~D for detailed debug messages.

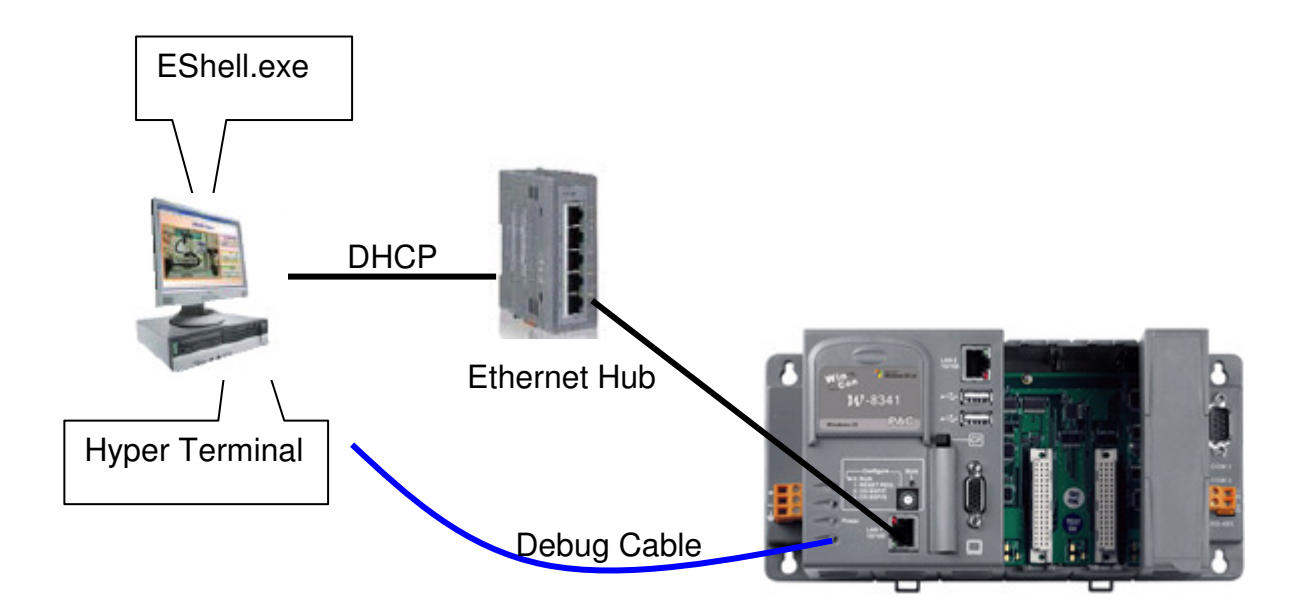

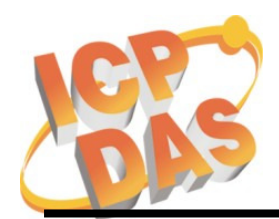

Address: No. 111, Kuangfu N. Rd., Hukou Shiang, Hsinchu, Taiwan 303, R.O.C Phone: +886-3-5973366 Fax: +886-3-5973733

 $\overline{a}$ 

#### **Appendix A: Debug messages of the W-8x3x while booting**

ICPDAS Eboot Res:6 10/23/2003 Eboot Launching Win CE ICPDAS WinCon at SDRAM Eboot Launching Win CE Microsoft Windows CE Ethernet Bootloader Common Library Version 1.0 Built Oct 23 2003 10:30:24 Copyright (c) 2000-2001 Microsoft Corporation Microsoft Windows CE Ethernet Bootloader 3.3 for CE/SA11X0BD (Oct 23 2003) InitClock System Ready to Run WCE ... Found pTOC signature. ROMHDR at Address 8C120044h RomHdr.ulRAMStart=8D820000h RomHdr.physfirst=8C1200 Download successful! Jumping to image at 8C125C1Ch... Jumping to image at 8C125C1Ch ICPDAS WinCon at SDRAM Eboot Launching Win CE Windows CE Kernel for ARM Built on Jul 29 2003 at 10:18:26 ProcessorType=0b11 Revision=9 sp\_abt=ffff5000 sp\_irq=ffff2800 sp\_undef=ffffc800 InitClock **ScanSlotID**  setting up 1111 Daughter Card Booting Windows CE version 4.10 for (ARM) Old or invalid version stamp in kernel structures - starting clean! 0 0 Configuring: Primary pages: 10055, Secondary pages: 0, Filesystem pages = 5027 Booting kernel with clean memory configuration: Memory Sections: [0] : start: 8d8b6000, extension: 00003000, length: 02747000 Sp=ffffc7d0 Check Registry in block 2 , Get CheckSum at a41bfffc is ffffffff and Real length ffffffff is 0 Check Registry in block 1 , Get CheckSum at a413fffc is ffffffff and Real length ffffffff is 0 ReadRegistryFromFlash in block 0 CheckSum Fail! InitializeJit PCMCIADriver Init slot 1. Scanning Installed Providers Installing Layered Providers Installed over Windows C E MS Tcpip [UDP/IP]. Installed over Windows CE MS Tcpip [UDP/IP]. Installed over W indows CE MS Tcpip [TCP/IP]. Installed over Windows CE MS Tcpip [TCP/IP]. Can't Re order under CEPreparing To Reoder Installed Chains MQGC::MQGC Contructor MQGC::MapPhysicalDevice - m\_nLAWPhysical = 4b800000 m\_nVideoMemorySize = 002000  $00 \text{ m}$  nIOPhysical = 4be00000 m\_nMMIOMemorySize = 0001a000 -MSIM: IM\_ReadRegistry read KB 5 Read SMC Ethernet Address: 0:1:2:3:4:10 Compact Flash Card found. InitPddInterrupts RhPortStatus: 0x0. OHCIPdd Init Interface Reset done + **Following message appears when the OS image is lost or incorrect:**  ERROR: Checksum failure (expected=0x18511DB computed=0x22AE265) Checksum failure on record 2, ABORT !!! \*\*\*\*\*\* **You must use the EShell to re-download the OS image OS. Stops at the line means the Y4(32.768k) is bad. It needs to repair. Stops at the line when J8 is bad. The J8 needs to repair. OS booting successful**

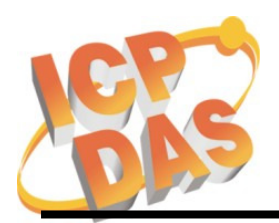

Address: No. 111, Kuangfu N. Rd., Hukou Shiang, Hsinchu, Taiwan 303, R.O.C Phone: +886-3-5973366 Fax: +886-3-5973733

 $\overline{a}$ 

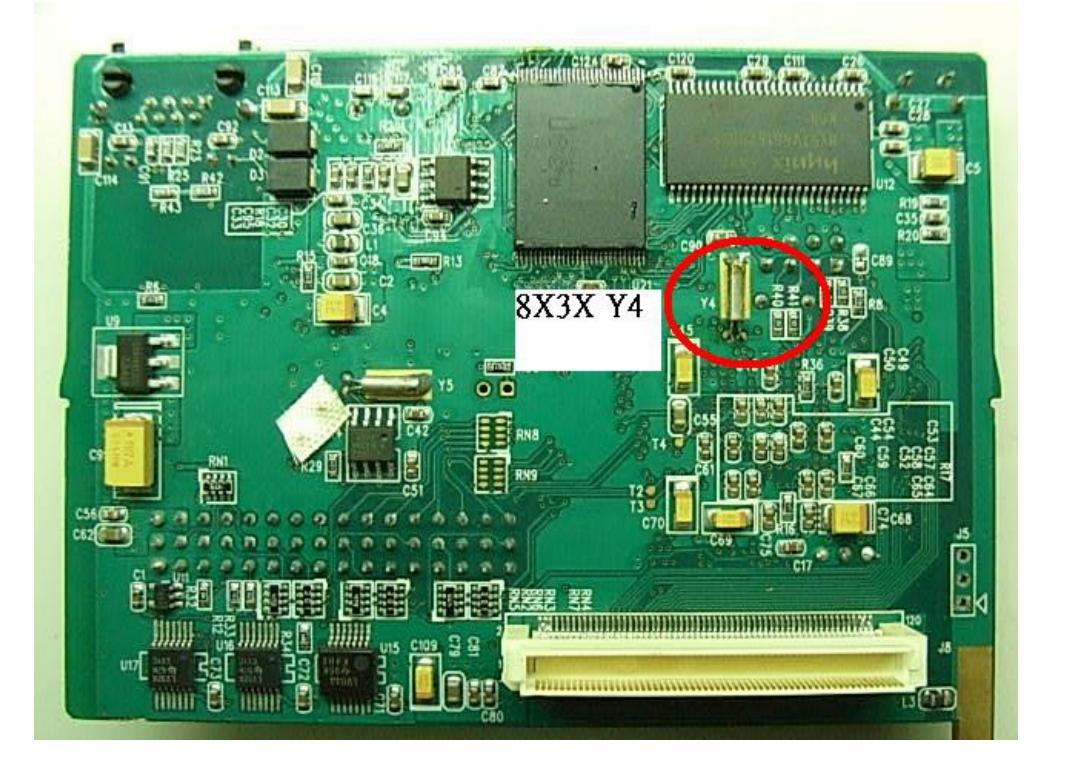

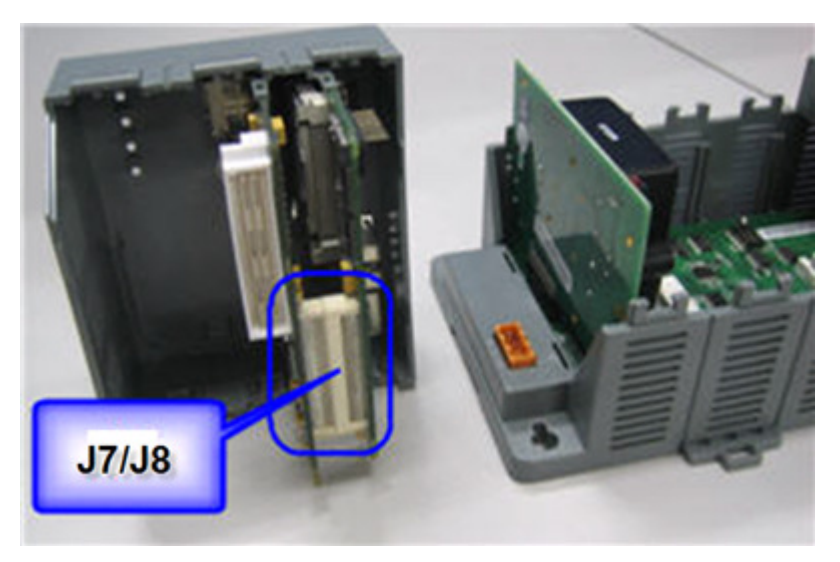

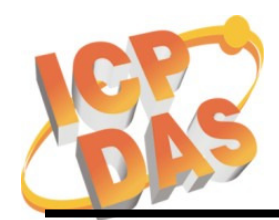

Address: No. 111, Kuangfu N. Rd., Hukou Shiang, Hsinchu, Taiwan 303, R.O.C Phone: +886-3-5973366 Fax: +886-3-5973733

#### **Appendix B: Debug messages of the W-8x4x while booting**

ICPDAS WinCon Eboot Res:9 05/04/2007

Eboot Launching Win CE

ICPDAS WinCon at SDRAM

Eboot Launching Win CE Eboot Version : V1.0 Bate (2007/09/21) InitClock.....

Get\_RotarySwtich\_ID: 0 ==> Boot OS from Flash. Alung test DownloadImage.......!!

Found pTOC signature. ROMHDR at Address 8C140044h RomHdr.ulRAMStart=8DC50000h RomHdr.physfirst=80

Jumping to image at 8C14408Ch

ICPDAS WinCon at SDRAM

**Stops at the line means the Y4(32.768k) is bad. It needs to repair.**

> **Following message appears when the OS image is lost or incorrect:**  ERROR: Checksum failure (expected=0x18F1528

 $\overline{a}$ 

computed=0x1CBAE2C) \*\*\*\*\*\* Checksum failure on record 27, ABORT!!! \*\*\*\*\*\*

**You must use the EShell to re-download the OS image OS.** 

Eboot Launching Win CE Windows CE Kernel for ARM Built on Feb 12 2003 at 15:37:33 ProcessorType=0b11 Revision=9 sp\_abt=ffff5000 sp\_irq=ffff2800 sp\_undef=ffffc800 InitClock.... SADU CPLD ID:3 **ScanSlotID** Reset By H/W Now GAFR is 8000000 Now GPDR is e670000 Now GRER is 31f Now GFER is 1b Now MSC1 is cfd52419 Now GRER a9040010 is 231f Now GFER a9040014 is 201f Sp=ffffc7d0 Year  $== 9$ Check Registry in block 2 , Get CheckSum at a41bfffc is ffffffff and Real length ffffffff is 0 Check Registry in block 1 , Get CheckSum at a413fffc is ffffffff and Real length ffffffff is 0 ReadRegistryFromFlash in block 0 CheckSum Fail! LAN9000\_1 Interrupt Enable \*\*\*\*\*\*\*\*\*\*\*\*\*\*OEMInterruptEnable: SYSINTR\_LAN\_DM9000\_2. Scanning Installed Providers Installing Layered Providers Installed over Windows C E MS Tcpip [UDP/IP]. Installed over Windows CE MS Tcpip [UDP/IP]. Installed over W indows CE MS Tcpip [TCP/IP]. Installed over Windows CE MS Tcpip [TCP/IP]. Can't Re order under CEPreparing To Reoder Installed Chains MQGC::MQGC Contructor MQGC::MapPhysicalDevice - m\_nLAWPhysical = 4b800000 m\_nVideoMemorySize = 002000 00 m\_nIOPhysical = 4be00000 m\_nMMIOMemorySize =  $0001a000$ NDISPWR:: Found adapter [DM9CE1] NDISPWR:: Found adapter [DM9CE0] Compact Flash Card NOT detected. Read SMC Ethernet Address: 1:0:1:0:1:0 **OS download successful Stops at the line when J7 is bad. The J7 needs to repair.**

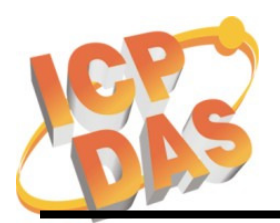

Address: No. 111, Kuangfu N. Rd., Hukou Shiang, Hsinchu, Taiwan 303, R.O.C Phone: +886-3-5973366 Fax: +886-3-5973733

 $\overline{a}$ 

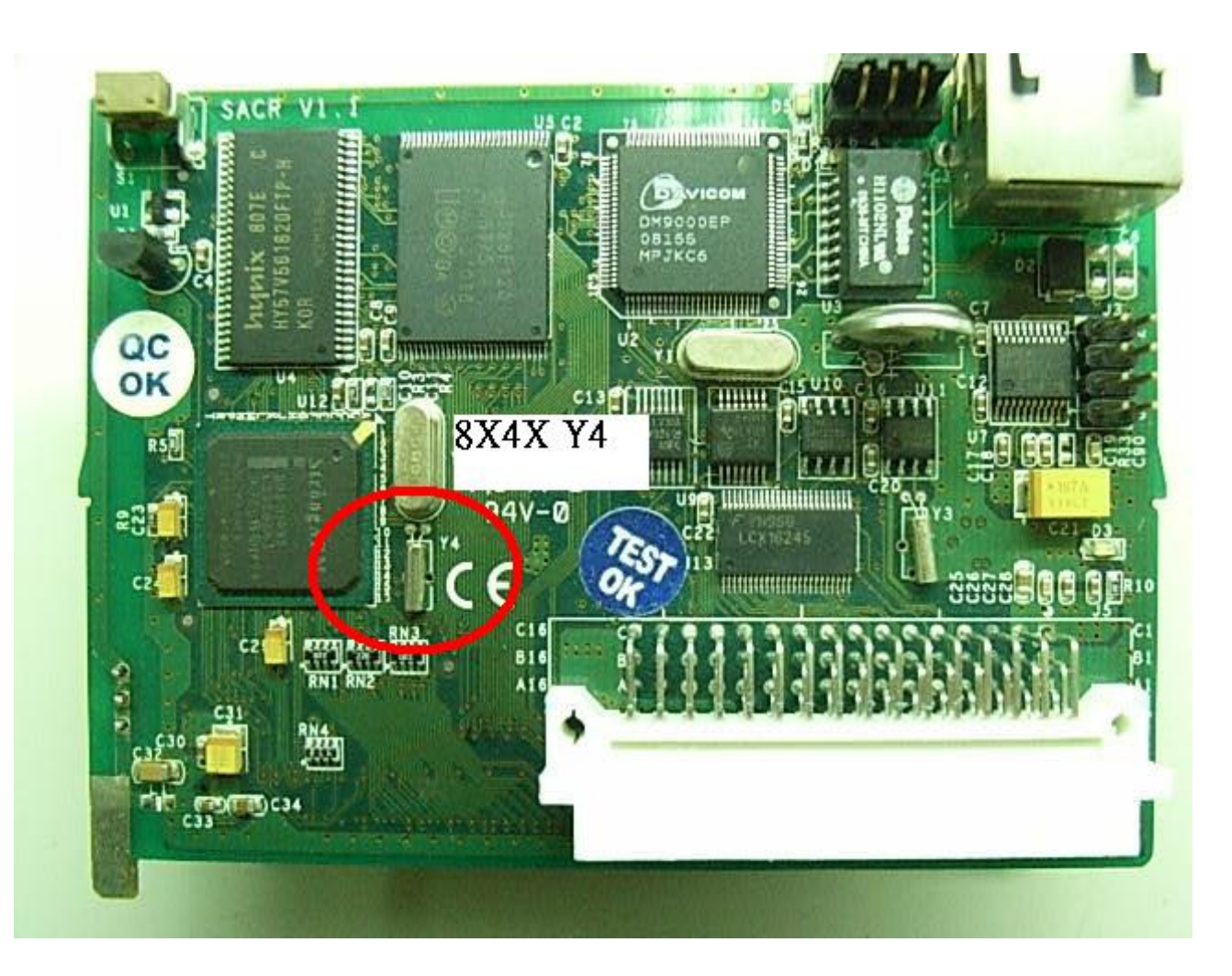

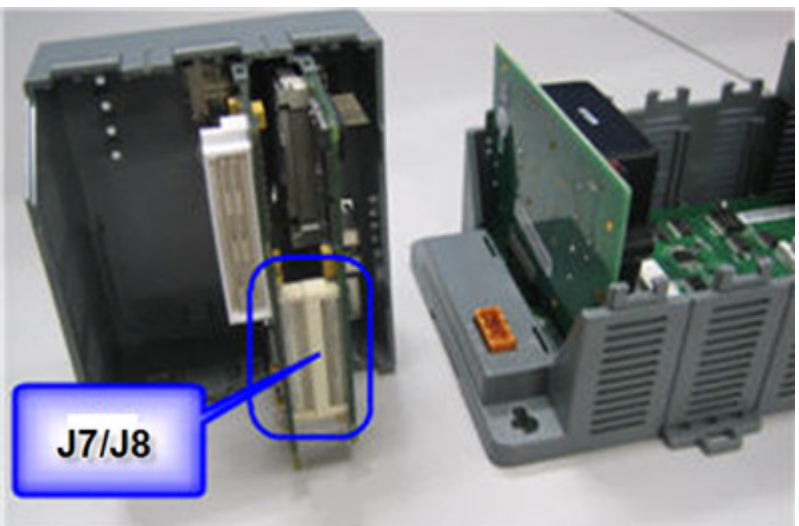

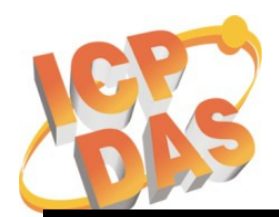

Address: No. 111, Kuangfu N. Rd., Hukou Shiang, Hsinchu, Taiwan 303, R.O.C Phone: +886-3-5973366 Fax: +886-3-5973733

 $\overline{a}$ 

#### **Appendix C: Debug messages of the W-8x3x while updating the OS by EShell**

ICPDAS Eboot Res:6 10/23/2003

Eboot Launching Win CE

ICPDAS WinCon at SDRAM

Eboot Launching Win CE

Microsoft Windows CE Ethernet Bootloader Common Library Version 1.0 Built Oct 23 2003 10:30:24 Copyright (c) 2000-2001 Microsoft Corporation Microsoft Windows CE Ethernet Bootloader 3.3 for CE/SA11X0BD (Oct 23 2003) Initialize SMC Ethernet +SMCInit SMC Ethernet card detected at I/O base 0xABA00000 SMC Ethernet Address: 00:01:02:03:04:10 SMC Ethernet card Config\_Reg=2031 SMC Ethernet card Config\_Base=1867 SMC Ethernet card Switch=3F SMC config reg val: 00003231 SMC Reset complete2 -SMCInit InitClock Hit ENTER within 3 seconds to enter static IP address!InitDHCP():: Calling Proce ssDHCP() ProcessDHCP()::DHCP\_INIT Got Response from DHCP server, IP address: 10.0.12.18 ProcessDHCP()::DHCP IP Address Resolved as 10.0.12.18, netmask: 255.255.255.0 Lease time: 259200 seconds Got Response from DHCP server, IP address: 10.0.12.18 No ARP response in 2 seconds, assuming ownership of 10.0.12.18 +EbootSendBootmeAndWaitForTftp Sent BOOTME to 255.255.255.255 Sent BOOTME to 255.255.255.255 Sent BOOTME to 255.255.255.255 Locked Down Link 1 Src IP 10.0.12.18 Port 0800 Dest IP 10.0.12.2 Port 085A EthDown::TFTPD\_OPEN::boot.bin -EbootSendBootmeAndWaitForTftp Download Image to Flash ... I got CE Magic number!! Image Start at 8C120000 , Size is 16F47A0 bytes. Start : 8C120000, Lth : 4, RecChk : 106 Start : 8C120040, Lth : 8, RecChk : 2AC Start : 8C121000, Lth : 3E020, RecChk : 18511DB Start : 8C160000, Lth : 1FA8, RecChk : 88513 ….. ….. Start : 8D048000, Lth : 7CA26C, RecChk : 2F67023D Start : 8D81226C, Lth : 54, RecChk : DF0 Start : 8D8122C0, Lth : 24E0, RecChk : D2B4A TFTP: Desktop losing ACK, block number = 46683, Ack again Start : 0, Lth : 8C125C1C, RecChk : 0 Image download to SDRAM is successful! Block Erasing .................................................................. ............. Done Block 1/92 Programing ................................ Done! Verifying ...Done Block 2/92 Programing ................................ Done! Verifying ...Done Block 3/92 Programing ................................ Done! Block 90/92 Programing ................................ Done! Verifying ...Done Block 91/92 Programing ................................ Done! Verifying ...Done Block 92/92 Programing ................................ Done! Verifying ...Done<br>Flash Download successful !! **OS download successful** 

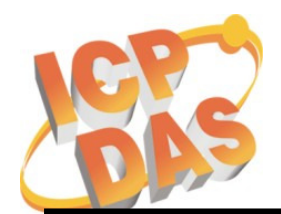

Address: No. 111, Kuangfu N. Rd., Hukou Shiang, Hsinchu, Taiwan 303, R.O.C Phone: +886-3-5973366 Fax: +886-3-5973733

 $\overline{a}$ 

#### **Appendix D: Debug messages of the W-8x3x while updating the OS by EShell**

ICPDAS WinCon Eboot Res:9 05/04/2007

Eboot Launching Win CE

ICPDAS WinCon at SDRAM

Eboot Launching Win CE Eboot Version : V1.0 Bate (2007/09/21) InitClock..... Get\_RotarySwtich\_ID: 2 ==> Download OS Image to Flash. Davicom DM9000 0 Detected at ABA00000. Entering DM9000Init. DM9000Init: MAC address is 00:0D:E0:F8:0F:64 System ready! Preparing for download OS from flash... InitDHCP():: Calling ProcessDHCP() ProcessDHCP()::DHCP\_INIT Got Response from DHCP server, IP address: 10.0.12.9 ProcessDHCP()::DHCP IP Address Resolved as 10.0.12.9, netmask: 255.255.255.0 Lease time: 259200 seconds Got Response from DHCP server, IP address: 10.0.12.9 No ARP response in 2 seconds, assuming ownership of 10.0.12.9 +EbootSendBootmeAndWaitForTftp Sent BOOTME to 255.255.255.255 Locked Down Link 1 Src IP 10.0.12.9 Port 0800 Dest IP 10.0.12.2 Port 0851 EthDown::TFTPD\_OPEN::boot.bin -EbootSendBootmeAndWaitForTftp I got CE Magic number!! Image Start at 8C140000 , Size is 16FFC3C bytes. Start : 8C140000, Lth : 4, RecChk : 11B Start : 8C140040, Lth : 8, RecChk : 391 Start : 8D030000, Lth : 4FDC, RecChk : 207A56 …… …… Start : 8D035000, Lth : 80859C, RecChk : 3231BB45 Start : 8D83D59C, Lth : 54, RecChk : F37 Start : 8D83D5F0, Lth : 264C, RecChk : DA3C0 TFTP: Desktop losing ACK, block number = 46790, Ack again Start : 0, Lth : 8C14408C, RecChk : 0 Image download to SDRAM is successful! Block Erasing .................................................................. ............. Done Block 1/92 Programing Verifying ...Done Block 2/92 Programing Verifying ...Done Block 3/92 Programing Verifying ...Done Block 4/92 Programing Verifying ...Done …… …… Block 90/92 Programing Verifying ...Done Block 91/92 Programing Verifying ...Done Block 92/92 Programing Verifying ...Done Flash Download successful !! **OS download successful**